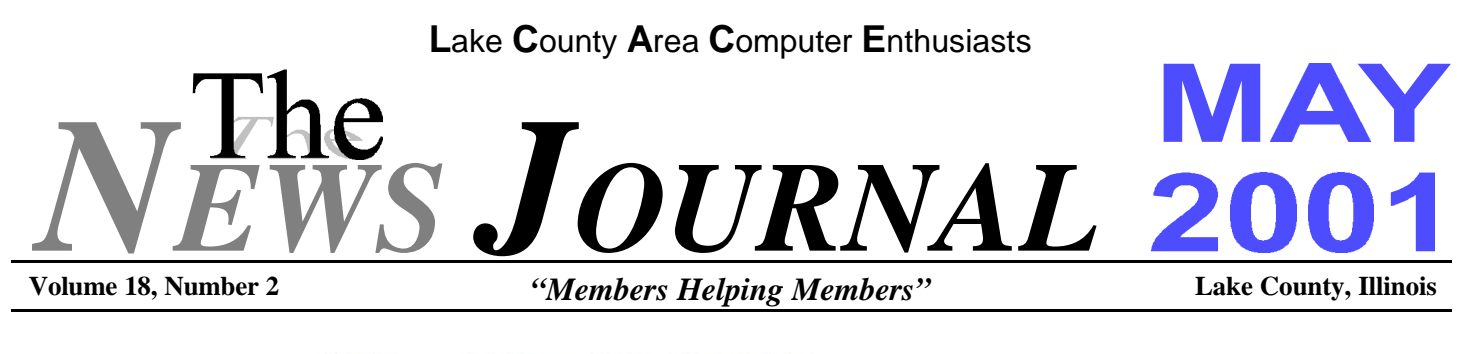

**Did You Hear Anyone Say "Goodbye"?** 

#### *by Donald A. Thomas, Jr. October 4, 1996*

**I**t's odd to imagine an institution, which was as big and as powerful as Atari once was, to have been shut down in recent days. The real amazement for me is that it was all accomplished without a measurable flinch from within or outside the gaming industry. I can understand that gamers wanted to push Pong out the door early in the timeline. I can appreciate that the classics such as Missile Command and Asteroids do not push 32-bit and 64-bit systems to any technological limits. I know all these things intellectually, but the heart cannot face the truth that the world and the corporate machine known as Atari could not find an amicable way to coexist.

On Tuesday, July 30, 1996, Atari Corporation took each and every share of its company (ATC), wrapped them all in a tight bundle and presented them to JTS Corporation; a maker and distributor of hard disk drives. On Wednesday, the shares were traded under the symbol of JTS. Within a few weeks, the remaining staff of Atari that were not dismissed or did not resign, moved to JTS's headquarters in San Jose, California. The three people were assigned to different areas of the building and all that really remains of the Atari namesake is a Santa Clara warehouse full of unsold Jaguar and Lynx products.

It was only as long ago as mid '95 that Atari executives and staff believed things were finally taking a better turn. WalMart had agreed to place Jaguar game systems in 400 of their Superstores across the

country. Largely based on this promise of new hope and the opportunities that open when such deals are made, Atari invested heavily in the product and mechanisms required to serve the WalMart chain. But the philosophical beliefs of the Atari decision makers that great products never need advertising or promotions, put the WalMart deal straight into a tailspin. With money tied up in the product on shelves as well as the costs to distribute them to get there, not much was left to saturate any marketplace with advertising. While parents rushed into stores to get their kids Saturns or PlayStations, the few that picked up the Jaguar were chastised by disappointed children on Christmas day.

In an effort to salvage the pending WalMart situation, desperate attempts to run infomercials across the country were activated. The programs were professionally produced by experts in the infomercial industry and designed to permit Atari to run slightly different offers in different markets. In spite of the relatively low cost of running infomercials, the cost to produce them and support them is very high. The results were disappointing. Of the few thousand people who actually placed orders, many of them returned their purchases after the Holidays. The kids wanted what they saw on TV during the day! They wanted what their friends had! They wanted what the magazines were raving about!

In early 1996, WalMart began returning all remaining inventory of Jaguar products. After reversing an

#### **(Continued on page 9 - ATARI)**

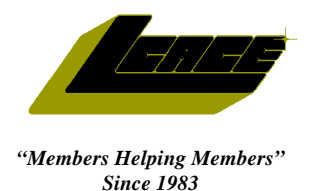

*Lake County Area Computer Enthusiasts*

*Board of Directors* 2000-2001 **LINDA BUSCH** - President **lindashrub@juno.com MIKE McENERY -** Vice President **mmcenery@core.com TERRI HANLON -** Secretary **TerHanlon@aol.com DWIGHT J.J. JOHNSON** - Treasurer **jj1450xl@ix.netcom.com** 847.623.3815

**CORKY BELL** - Program Coordinator - Webmaster News Journal Editor

- **corky@foxvalley.net** 815.344.1271 **DONNA BELL -** Membership Chairperson
- **donnabell1@juno.com** 815.344.1271

**LESTER LARKIN -** Public Relations Chairperson **LesLarkin@NetZero.net**

## **VOLUNTEERS**

**VIC FALKNER -** Assistant-News Journal Editor **rvf@se-iowa.net**

*The LCACE News Journal* is published eleven times annually. Members are encouraged to submit contributions and will be acknowledged in this newsletter.

Permission is granted to reproduced any or all parts of this newsletter in other User Group publications, provided that credit is given to L.C.A.C.E. and the individual author(s).

*The News Journal* is produced using an **IMaxx AMD K6-2 266mhz**, w/128Mb RAM, Hewlitt Packard 4P color scanner, using **MS Publisher 97** software. Graphics. Editing provided by *Pegasus Enterprises* using **Adobe Photoshop**, and **Hijaack Pro** and the Corkmeister using Paint Shop Pro**.** Photos taken **w/Epson Photo PC** digital camera. Printing is done on an **HP 1000c pr**inter.

### **L**ake **C**ounty **A**rea **C**omputer **E**nthusiasts

**L.C.A.C.E.** c/o Group Ambassador 409 S. Elmwood Ave. Waukegan, Illinois 60085-5219

#### **Membership**

Membership for L.C.A.C.E is open to all individuals and families interested in personal computing. Annual dues are \$20.00 per individual/family. Associate membership is only \$10.00 (out of state, unable to attend meetings). Membership includes a one year subscription to the L.C.A.C.E. News Journal and access to all club libraries, and functions. Applications for membership may be obtained at the monthly meeting, by request on the club Hotline and is now available on our WEB site at http://inf-net.com/lcace.

#### **Meetings**

L.C.A.C.E. meetings are held on the second Saturday of each month at the Warren/Newport Public Library, 224 N. O'Plaine Road in Gurnee, Illinois. The meeting location opens at 11:30a.m, and the formal meeting begins at 12pm. All meetings are open to the public. Bring a friend!

#### **Advertising**

Ad rates per issue: Full page - \$25, Half page -\$15, Quarter page - \$10, Business Card -\$5. Discounts are available on advance purchase of multiple issues. Please send Cameraready copy and payment to the club address by the 21st of the month preceding publication. For more information on ad pricing, please call our Hotline. Ads are **FREE** to all paid members.

#### **Notice**

L.C.A.C.E **WILL NOT CONDONE** or knowingly participate in copyright infringement of any kind. The L.C.A.C.E. News Journal is published by and for L.C.A.C.E. members. Opinions expressed herein are those of the individual authors and do not necessarily reflect the opinion of L.C.A.C.E., the membership, the Board of Directors, and/or our advertisers.

#### **ARTICLE DEADLINE**

**The deadline for all articles being submitted for the News Journal is the 20th of each month. Send your articles via E-Mail to Corky Bell at corky@foxvalley.net or Vic Falkner at rvf@se-iowa.net or the Club's E-mail at lcace@inf-net.com**

## L.C.A.C.E. HOTLINE

**Voice: 847.623.3815 Fax: 413.521.7052 E-Mail: LCACE@inf-net.com Web Page: www.inf-net.com/lcace**

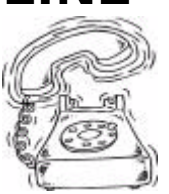

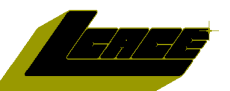

# **E-Mail Addresses**

The following is a listing of available LCACE members' E-Mail addresses:

Ruth Donahue-Allison rallison98@juno.com Jim Ashworth Blue\_unicorn@netzero.com Corky Bell corky@foxvalley.net Bobby Bell Bozo160@hotmail.com Donna Bell **Donna Bell** niteangel85@hotmail.com Bob Berry tberry64@aol.com Jay Bitterman bittjayl@aol.com Kerry Broughton **Kerrybroughton@hotmail.com** William & Diane Brumbach bbrumbach@cs.com Linda Busch **indashrub@juno.com** Bob Carpenter bobc@in-motion.net Lisa Carter **Carter** onedrwmn@juno.com Rich & Pat Crocker RCPC75@aol.com Randell Durk randell@voyager.net Vic Falkner rvf@se-iowa.net Tom Fitzsimmons tomfitzsimmons@juno.com Jack Frost jfrost@megsinet.net Mr. & Mrs. G MrG3165@aol.com Phil Grimm parimm@surfree.com Joe & Mary Griesemer moraine@netwurx.net Arnie Gudyka arngood1@juno.com Marta Mata-Guzman marta59@aol.com Terri Hanlon Terhanlon@aol.com Tom Hudock, Jr. TEEPEE21@aol.com Dwight (J.J.) Johnson ji1450xl@ix.netcom.com Donna Kalinoski donnaleek@juno.com Steve Kostelnik steve\_kostelnik@usa.net Lester Larkin LesLarkin@NetZero.net John Lawless in the lay@iwc.net LeRoy & Bernice Long Roylord@msn.com Mike McEnery mmcenery@core.com John Nabors iog@nomad.net Larry Nixon **nixonl** nixonl@earthlink.net Lee Nordstrom & Family LeeNord@mw.sisna.com Jeffrey J. Notter in the groot of the proof.<br>The Ross-Rodgers Channa Ross-Anna Ross-Rodgers Rodgers@ReliaStar.com Ken Rogers drken@enteract.com Marcia Rose Mrose74801@aol.com Bruno Rusanowski BRFJR@earthlink.net James Rutledge irutnet1@home.com Leslie Salsburg leslie164@juno.com Paul Schintgen paulj@theramp.net Walter Sheets<br>Gerald Straw Gerald Straw bilotoks@iwc.net Gerald Straw entitle metallic problems of the pilotgks@iwc.net<br>Bob Tuttle metallic books buttle @ix.netcom Bob Tuttle btuttle@ix.netcom.com Bruce Welsch brwelsch@hotmail.com

hiflyer9@bigfoot.com

**As much as we try, we do make errors. Please advise us if there is a mistake in your E-Mail address or if it is not incuded in this listing. Send E-Mail to lcace@infnet.com with the additions and/or corrections. Thank you.**

# **Members Web Sites**

**Corky Bell http://users/foxvalley.net/~corky**

**Phil Grimm http://public.surfree.com/pgrimm**

**JJ**

**http://easyfoto.com/jj\_johnson**

# **Time to Renew**

**The following members need to renew their membership. This information will be published in the News Journal and will be posted on our WEB site which is:**

**http://www.inf-net.com/lcace**

**If it is time for you to renew your membership, please fill out a new Application and a Member's Profile Sheet. These forms can be obtained at the meetings or downloaded from our WEB site.**

**The following Member(s) need to submit renewal applications:**

> **Marcia Rose - 05/01 Jay Bitterman - 05/01 Marianto Martinez - 05/01**

**Rich & Pat Crocker - 06/01**

**If you have already filed an application, please disregard this notice.**

# **Classified Ads**

**This could be your spot for a classified ad and/or on the Web Site. If you are looking for an item or have something for sale, send the information to lcace@inf-net.com.**

**Members receive this service for FREE . Private advertisers please contact the News Journal Editor at lcace@inf-net.com for price quotes and/or setup options.**

# **Reminder**

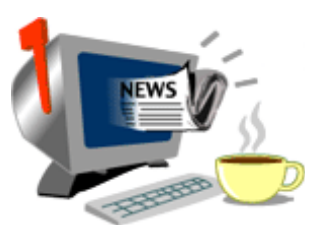

**If you have an article for the News Journal, it must be submitted to the Editor before the 6pm on the 20th of each month.**

## **See the CLUB PICTURES at:**

**www.picturetrail.com/lcace**

**Take a look, you may be in there!**

# 2001 CALENDAR

IF THERE IS ANYTHING, COMPUTER RELATED, THAT YOU WOULD LIKE TO SEE PRESENTED AT A MEET-ING, PLEASE NOTIFY ANY BOARD MEMBER.

> **May 12, 2001 GRANT TOWNSHIP HALL**

> > **LOTUS APPROACH by MR. G**

**June 9, 2001 GRANT TOWNSHIP HALL**

**FLIGHT SIMULATOR 2000 by Mike McEnery**

### **July - NO MEETING**

**August - TBA September - TBA Ocotber - TBA November - TBA December - Christmas Party**

**If you are interested in providing a demo for any upcoming meetings,**

**PLEASE contact Corky Bell at any of the meetings or contact him via e-mail at**

> **corky@foxvalley.net or lcace@inf-net.com**

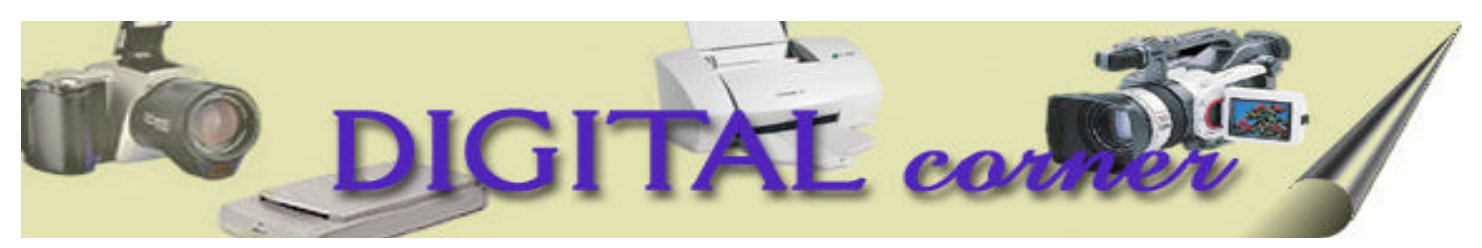

#### **10 Tips for Savvy Scanning by J.J. Johnson**

*Most operate one with the touch of a single button. But while the scanning process may not be all that challenging, there are some basic rules you can follow to maximize your scanner's potential*.

#### **1 WEB WARNINGS**

If you're scanning pictures of the kids to post on the Internet for Grandma to see, remember that you only need a 72-dpi resolution for this particular task. That's far below the 600 or 1200-dpi resolution of most scanners on the market

#### **2 CLEAN UP YOUR IMAGES**

Most scanners ship with scaled-down image-editing software for touching up scanned photos. If you want the broadest range of creative tools for altering your scanned images, however, consider upgrading to the full versions of these packages. Adobe Photoshop, one of the most advanced image-editing programs, sells for about \$600 although less expensive choices are available.

#### **3 BUILD CHARACTER**

If you want to use a scanner to help reduce your typing load, take advantage of the OCR package that comes with your unit. (In most cases, it's the "light" version of ScanSoft—formerly Caere—OmniPage, one of the most popular OCR programs on the market.) But when you start scanning large volumes of documents, you may want to upgrade to OmniPage Pro, which costs about \$100, or another full-featured OCR package.

#### **4 MANAGE THOSE DOCUMENTS**

Archiving documents is a specialty unto itself, and the document-management programs included with most scanners can help you store and find your files quickly and safely. Each package tends to have a specialty, either the ability to save an unusually large number of files, maximum security, or powerful search functions. Familiar names in the document-management business include Pagis Pro, PaperPort, and TextBridge.

unit can detect, also known as the color depth. Increasing the color depth usually yields truer, richer colors; of course, this also means **it** takes a lot longer to finish the scan. If you just want to scan material faster, set the color depth to a lower setting.

#### **6 KEEP SMALL RESOLUTIONS**

Although many scanners yield resolutions up to 600xl ,1200 dpi, you may not need that level of quality for everything you scan. Pictures scanned at very high resolutions yield very large files. (My test photo was scanned at the top resolution supported by my scanner, and the resulting file took up nearly 100MB of disk space.)

#### **7 WHAT'S IN THE MAIL?**

When e-mailing images, remember to keep the resolution low to expedite the sending process.

#### **8 DON'T SKIMP ON DISK SPACE**

Even if you're conservative with resolutions and color depths, you can use up a lot of disk space if you get trigger-happy with the scanner button. If you don't have at least 2GB of available disk space, consider getting a bigger hard drive or a Zip drive for storing all those masterpieces.

#### **9 SOMEDAY YOUR PRINTS WILL COME**

Most of the scanners were designed to scan images or text from paper rather than slides or other transparent materials. (The Microtek ScanMaker 3700 includes a special attachment for scanning slides.) I found this device was more or less useless. If you plan to scan only slides, you would do well to shop specifically for a slide scanner.

#### **10 TELL ITTO THE CAMERA**

If posting family pictures to the Web (Myfamily.com) is all you're after, you may want to consider getting a digital camera instead. Though you may have to spend more for a digital camera, it will easily meet your quality requirements and can make it easier to post your prize portrait on the Web.

#### **5 DON'T GET IN TOO DEEP**

Some scanners let you adjust the number of colors that the

# Windows 95 Tips

#### **CHANGING THE DEFAULT PRINTER**

Is your system set up to print to multiple printers--for example, a couple of network printers? If you print to one of them more than the others, make your favorite printer the default. Then you won't have to change your print settings every time you print.

Select Start, Settings, Printers, and you'll see an icon for each of the printers to which you're connected. Right-click the printer you use most and select Set As Default. From now on, whenever you use the Print command, your system will automatically send the job to that printer.

#### **DISPLAY NETWORK PRINTER QUEUE**

Do you need to print something on your network printer? Before you click Print, you may want to check to see how many documents are ahead of yours. Otherwise, you could end up wasting valuable time standing at the printer.

Select Start, Settings, Printers, and you'll see an icon for each of the printers to which your system is connected. Double-click the one you want to print to, and you'll see its print queue--a list of all pending jobs for that printer.

Nothing there? Go ahead with the print--you're up next. But if you see a long list, you may want to wait a while.

#### **ADJUST DOUBLE-CLICK SPEED**

Do you feel as though Windows 95 just doesn't relate to your double-clicks? In other words, do you frequently have to double-click an item more than once (and faster than you'd like) to get Windows to respond? Rather than put up with this aggravation, adjust your double-click speed.

Open the Control Panel (select Start, Settings, Control Panel) and double-click the Mouse icon. On the Buttons tab, move the lever under Double-click Speed closer to Slow.

Before you click OK, take your new, double-click speed for a test spin. Double-click the Jack-in-thebox icon (in the Test area) at a comfortable speed. If Jack appears, you're all set. Click OK. If not, move that lever closer to Slow and try again until he does.

#### **NOTEPAD DATE/TIME STAMP**

Need to add the time and date to your Notepad file? From inside a Notepad document, place the cursor where you'd like the date and time to appear, then press F5 on your keyboard. Presto--the current date and time appears (as defined by your system clock and calendar).

If you want, you can make Notepad insert this information every time you make an entry in this file. Simply type

#### .LOG

at the top of the file, save your change, and it's officially a log file. From now on, every time you close and reopen that file, a date and time stamp will appear at the end of the file.

#### **OPTIONS FOR MOVING, COPYING, OR CREATING A SHORTCUT**

The next time you need to move or copy an icon, or create a shortcut, keep in mind that you have options. You can right-click and drag an icon (or selection of icons) to the desired destination, release the mouse button, and select Move Here, Copy Here, or Create Shortcut(s) Here (or Cancel, to forget the whole thing).

Alternatively, you can rely on the Shift and Ctrl keys. Hold down Shift as you drag and drop an icon to move that item; or hold down Ctrl to copy that icon.

# WINDOWS 98 TIPS

#### **GRADIENT ADDS SPICE TO TITLE BAR**

Let's face it: Everyone gets bored with the look of his or her desktop eventually. One cool little tweak that gives your title bar an interesting look is to assign it two colors. Windows automatically creates a nice gradient along the top of all your windows. To try using two colors for your title bars, just right-click on your desktop and select Properties. Click the Appearance tab and under Item select Active Title Bar. Normally, both Color and Color 2 are the same. Choose a different color for Color 2, and your title bars will have a nice looking gradient.

#### **DECREASING DISK FRAGMENTATION**

If your hard disk seems to fragment rather quickly, a good portion of the fragmentation could be because of the location of your temporary Internet files. When you spend a lot of time surfing the Web, your hard disk is constantly writing and deleting files to its cache anywhere it can find room. These temporary files often bump up against existing files, so when those files change, portions may have to be written in another place on the hard disk. If you're fed up with fragmentation, and you have more than one hard disk or partition on your computer, try placing your temporary Internet files on their own partition or drive, where they won't interfere with other files.

To change the location for your temporary Internet files using Internet Explorer, go to Tools, Internet Options, and click Settings. Click the Move Folder button and select one of your extra drive partitions.

#### **ELIMINATING THE PROMPT FOR DIAL-UP INFORMATION**

If you're tired of having to click Connect after opening your Dial-Up Connection (after all, why go through another click?), you need to change your Connection settings. Go to your Dial-Up Networking folder (by going to Start, Programs, Accessories, Communications, Dial-Up Networking) and choose Connection, Settings from the menu. Uncheck the

Prompt For Information Before Dialing box and click OK. With this setting, Dial-Up Networking will dial your connection automatically whenever you launch your Connection icon.

#### **ENABLING QUICK VIEW FOR SPECIFIC FILE TYPES**

With many types of files, you're given an option called Quick View when you right-click the item. Quick View allows you to get a quick look at something without having to open the potentially cumbersome application associated with it. If you wish to be given the Quick View option for a specific kind of file, you need to designate it as such in the File Types box. In any folder, go to View, Folder Options and click the File Types tab. Select the kind of file you want to use Quick View for, and click Edit. Check the Enable Quick View For box, and then click OK twice.

#### **CLEARING THE WAY FOR A DRAG-AND-DROP**

Have you ever grabbed something and started dragging it only to find that your destination is obscured by an open window? Here's a little trick that will help in these situations. Continue to hold the item you're dragging, and move it over your system tray. Keep it still for a second or two, and every open window automatically minimizes, leaving you an open desktop.

#### **GETTING TO THE WINDOWS FOLDER WITH THE RUN COMMAND**

If you're the type of user who regularly tinkers in his or her Windows file, you know what a pain it is navigating to the Windows folder via the mouse. Well, using the Run dialog box, there's a lightningfast way to open the Windows folder. Go to Start, Run. Type..

(that's two periods) in the Open box and click OK. The Windows folder pops open for you instantly.

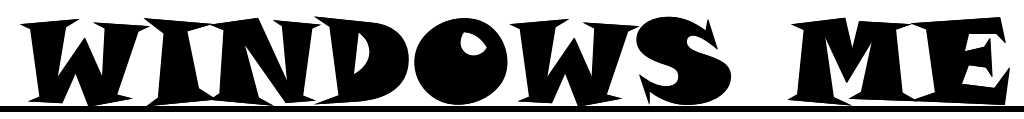

#### **VIEW SYSTEM INFORMATION**

Want to view some basic system information, such as your PC's name and model, BIOS version, or available physical memory? Select Start, Programs, Accessories, System Tools, System Information. The Help and Support window appears with your System Summary in the right pane.

While you're at it, use the categories on the left to explore other fascinating system information. (Much more than you'll ever need to know.) Click any plus sign (+) to display all subcategories for that item, then select the item you want to view. For example, to view a list of all your Internet Explorer files, including their versions, expand Internet Explorer, then select File Versions.

#### **ACCESSIBILITY OPTIONS: APPLY SETTINGS TO MULTIPLE SYSTEMS**

In this series of tips, we're discussing Accessibility Options, a group of settings designed to make Windows Me easier to use for people with disabilities, such as sight or hearing impairments. A few related features new to Windows Me allow you to work with these options as a whole.

For example, suppose you have more than one system. You've just run the Accessibility Wizard--select Start, Programs, Accessories, Accessibility, Accessibility Wizard--to set all desired accessibility options, and you don't want to have to go through it again on another system. Save these settings as an \*.acw file, then use that file to apply the same settings to your other PC.

When you reach the end of the Accessibility Wizard, you'll be asked whether you want to save your settings as a file. Click the Save Settings button, navigate your way to another location, if desired, and type a name for the \*.acw file. Click Save.

To "import" these settings onto the second system, move the \*.acw file to this system and double-click it. When the Accessibility Wizard appears on screen, click Finish to apply the saved group of settings.

#### **HIDE OR FIND POINTER**

If you've ever had trouble locating your pointer on screen while working--or just the opposite, getting the little bugger out of your way--you'll find the new Windows Me pointer options very handy. Open the Control Panel and double-click Mouse. If you have a Microsoft IntelliPoint mouse, select the Visibility tab and choose the Sonar or Vanish option (or both). If you don't have an IntelliPoint mouse, you'll find options to hide or show the location of your pointer on the Pointer Options tab of the Mouse dialog box.

Regardless, click OK to make the settings stick. If you chose to make the pointer disappear when you type, it'll do just that. If you opted for help locating the pointer on screen, press the Ctrl key whenever you lose it, and progressively smaller circles flash on screen to focus in on that pointer.

#### **RUN SLIDESHOW FROM MY PICTURES FOLDER**

Did you know you can make a spur-of-the-moment slide show with the images in your My Pictures folder? The only requirement is that you view your folders in Web View.

Open your My Pictures folder (or any folder within it) and if you aren't already viewing it in Web View, do the following: Select Tools, Folder Options, and on the General tab, under Web View, select Enable Web Content In Folders. Click OK, and a new pane of options appears on the left side of the window, including the underlined word "slideshow." (If you don't see it, use the left pane's scroll bar to move up or down until you do.) Click it to start a slideshow that rotates through all the pictures in the current folder, one every ten seconds. Press the Esc key at any time to exit the show.

"advertising allowance" Atari was obligated to accept, the net benefit Atari realized was an overflowing warehouse of inventory in semi-crushed boxes and with firmly affixed price and security tags. Unable to find a retailer willing to help distribute the numbers required to stay afloat, Atari virtually discontinued operations and traded any remaining cash to JTS in exchange for a graceful way to exit the industry's back door.

Now that JTS has "absorbed" Atari, it really doesn't know what to do with the bulk of machines Atari hoped to sell. It's difficult to liquidate them. Even at liquidation prices, consumers expect a minimal level of support which JTS has no means to offer. The hundreds of calls they receive from consumers that track them down each week are answered to the best ability of one person. Inquiries with regard to licensing Atari classic favorites for other applications such as handheld games are handled by Mr. John Skruch who was with Atari for over 13 years.

In spite of Nintendo's claim that their newest game system is the first 64-bit game system on the market, Atari Corporation actually introduced the first 64-bit system just before Christmas in 1993. Since Atari couldn't afford to launch the system nationwide, the system was introduced in the New York and San Francisco markets first. Beating the 32-bit systems to the punch (Saturn/PlayStation), Atari enjoyed moderate success with the Jaguar system and managed to lure shallow promises from third-party companies to support the system. Unfortunately, programmers grossly underestimated the time required to develop 64-bit games. The jump from 8-bit and 16-bit was wider than anticipated. In addition, Atari was already spread thin monetarily, but were required to finance almost every title that was in development.

After the initial launch, it took Atari almost a year before an assortment of games began to hit store shelves. Even then, having missed the '94 Holiday Season, many of the planned titles were deaccelerated to minimize problems caused by rushing things too fast. Consumers were not happy and retailers were equally dismayed. The few ads that Atari was able to place in magazines were often stating incorrect release dates because that information

**(Continued from page 1 - ATARI)** changed almost every day although magazines deadline their issues up to 120 days in advance.

> It was in 1983 that Warner Communications handed Jack Tramiel the reins of Atari. By this time, Atari was often categorized as a household name, but few households wanted to spend much money on new software and the systems were lasting forever. No one needed to buy new ones. That, combined with Warner's obscene spending, amounted to a *daily loss* of over \$2 million. Atari was physically spread all over the Silicon Valley with personnel and equipment in literally 80 separate buildings; not considering international offices and manufacturing facilities. Mr. Tramiel took only the home consumer branch of Atari and forced Warner to deal with the arcade division separately. Within a few years, Jack took the company public, introduced an innovative new line of affordable 16-bit computers and released the 7800 video game system.

> To accomplish these miracles for Atari, Jack implemented his "business is war" policies. While people who publicly quoted his statement often felt that policy meant being extremely aggressive in the marketplace, the meaning actually had closer ties to Tramiel's experience as a concentration camp survivor. Of the 80 buildings in Sunnyvale, Santa Clara and Milpitas, almost every one of them were amputated from Atari's body of liabilities. The people, the work, the heritage, the history were fired or liquidated. Those who survived were unsympathetically required to fill in the gaps and while most tried, few actually found a way to be successfully do what a dozen people before them did. Atop the mountain, Jack pressed with an iron thumb. All Fed/Ex mailings were required to be pre-approved by one of a handful of people. "Unsigned" purchase orders went unpaid regardless of the urgencies that inspired their creation. Employees found themselves spending valuable time trying to find ways around the system to accomplsh their jobs. Many of them lost their jobs for bending the rules or never finding a way to make things work. As horrible as it all sounds, it actually was the only way to protect Atari as a company and give it a chance to survive as it did and did very well.

#### **Article provided by JJ**

# **Computer Country Expo**

# UPCOMING SHOW

**MAY 6, 2001 9:30am - 4:30pm**

**Great prices! Bargains galore! Save up to 70% off retail on everything computer!**

#### **A VIRTUAL ONCE A MONTH CARNIVAL FOR COMPUTER USERS**

**Once a Month Thousands of Computer Users Gather at the Computer Country Expo to Shop with 80 Vendors from across the Midwest with "Everything Computer", Talk with Computer Clubs and Network with other Computer Users, Listen to Live Midi Enhanced Entertainment, Attend Workshops, Check out Demos, Have a chance to Win computer products in Hourly Raffles, Get help from A+ Technicians for computer upgrades and repairs, Pick up FREE Magazines! Come Join the Fun at the Computer Country Expo!!**

**We will have Certified A+ Technicians at the show who will help people as personal shoppers and take them around the show and make recommendations for what they are looking to purchase. Buyers can also have their products installed and/or tested by the technicians FREE of charge at the show.**

> **Holiday Inn Main Ballroom 6161 W. Grand Avenue Gurnee, Illinois 60031**

> > **\$6 Admission**

**All L.C.A.C.E. Members who present their membership card will receive a \$1 discount.**

#### **See our WEB Site at**

### **www.ccxpo.com**

**Print this page, fill out the form below, bring it with you to the show, and get \$1.00 off the entry fee!**

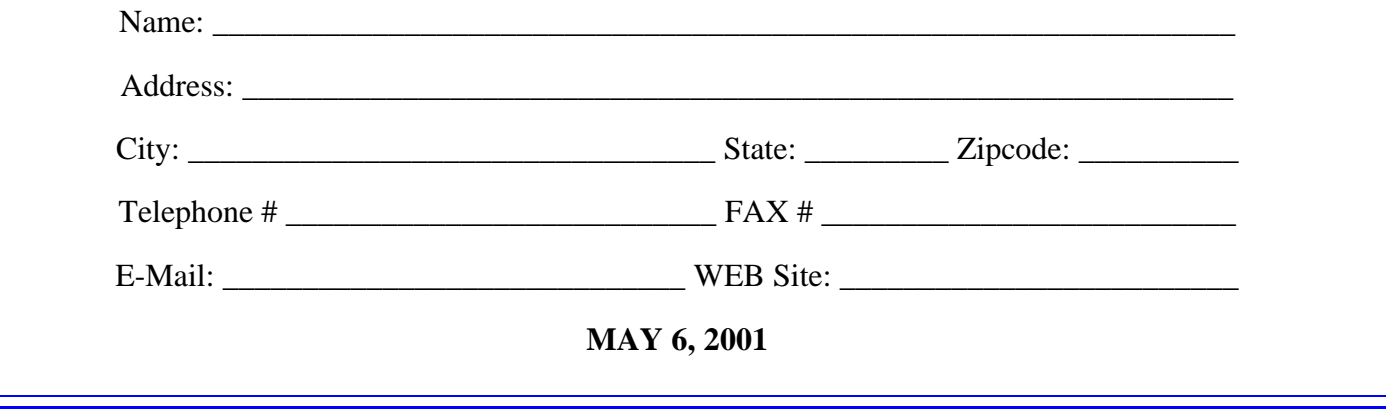

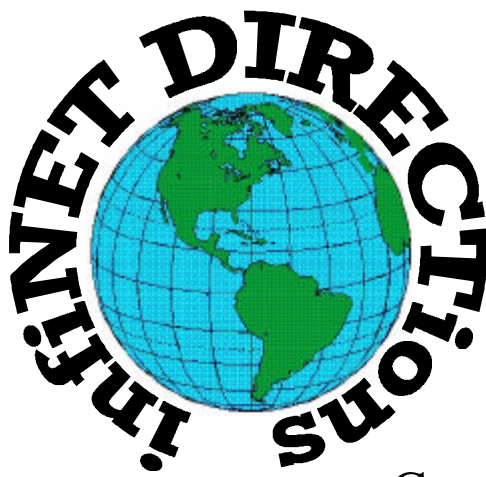

# **infiNET DIRECTions inc.**

*we have the means to take you there...*

549 N. Rt. 83 Grayslake, IL 60030 **847.543.1350**

Complete Internet Service Include: Dial-up Service \$18.00/mo. Home Pages Starting at \$50.00/mo.

- ♦ 56k Dial-up Service
- ♦ FTP Site Available
- $\leftarrow$  E-Mail Service
- Home Page Design
- ♦ Home Page Storage
- Domain Name Registration
- $\bullet$  Windows & Networks setup & installation
- ♦ Free Ads for selling your personal merchandise on the Web (visit) our site: **www.inf-net.com** for more info.

# **CALL FOR INFO: 847.543.1350**

All dial up service includes (1) E-Mail account. Additional E-Mail accounts as little as \$2.50/mo. For more details call us at (847) 543- 1350 or send me an E-Mail at **postmaster@inf-net.com**. Applications for dial -up service available via E-Mail.

# *L.C.A.C.E Online*

*View our Sites*

**www.inf-net.com/lcace http://lcace.tripod.com**

# **E-Mail Us At:**

**lcace@inf-net.com**

## **Club Photos**

**http://ww.picturetrail.com/lcace**

- ♦ **LCACE E-mail addresses**
- ♦ **LCACE information,**
- ♦ **LCACE history and pictures**
- ♦ **LCACE meeting location and map**
- ♦ **LCACE members e-mail addresses**
- ♦ **LCACE online membership application**

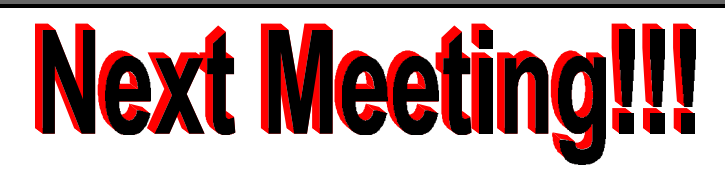

**MAY 12, 2001**

**Grant Township Meeting Hall 411 S. Washington Avenue Ingleside, (Fox Lake) Illinois 12pm - 2p.m.**

**This month:**

## This month's Demo is **LOTUS APPROACH by MR. G**

## L.C.A.C.E

*Lake County Area Compuer Enthusiasts* **5414 W. Westshore Drive McHenry, IL 60050**

#### **ADDRESS CORRECTION REQUESTED**